# KIM-ANBINDUNG UND E-HEALTH– FUNKTIONEN – ANLEITUNG FÜR **SYSTEMBETREUER**

<span id="page-0-0"></span>Version: 1.60

**DAMPSOFT** Die Zahnarzt-Software

**Pionier der Zahnarzt-Software. Seit 1986.**

**Diese Anleitung richtet sich an Systembetreuer und setzt allgemeine Netzwerkkenntnisse voraus, sowie sehr detaillierte Kenntnisse über das Netzwerk, in dem die e-health-Installation vorgenommen werden soll. Eine Anleitung für die Programmbenutzung durch das Praxispersonal steht auf unserer Homepage im Servicebereich als Dokument "e-health Programmbedienung" zum Herunterladen zur Verfügung.**

**Eine angepasste Installationsanleitung für unsere Kunden, welche das Dampsoft-RISE-KIM-Client-Modul erworben haben, kann von unserer Webseite unter "Service - Infos für Systembetreuer - 7. e-health- und KIM Installation" als Dokument "703 – Installationsanleitung RISE-KIM von Dampsoft" heruntergeladen werden.**

## **1.1. Inhalt und Begriffserklärungen**

- 1.1.1. **Telematikinfrastruktur:** Besteht aus Komponenten in der Zahnarztpraxis und den Rechenzentren, welche über gesicherte Datenkanäle miteinander verbunden sind.
- 1.1.2. **VZD:** Im Verzeichnisdienst sind Leistungserbringer (z. B. Ärzte/Zahnärzte) und Institutionen (z. B. Krankenkassen) zentral hinterlegt. Beispielsweise Adressen der Krankenkassen werden für die eAU benötigt.
- 1.1.3. **KIM:** Die Kommunikation im Medizinwesen ist ein besonders abgesicherter Datenkanal. Hierüber erfolgt die Kommunikation der Praxis mit den im Verzeichnisdienst (VZD) hinterlegten Leistungserbringern (Zahnärzt/Ärzte) und Institutionen (Krankenkassen).
- 1.1.4. **KIM-Client-Modul (KCM):** Eine Software, vergleichbar mit einem Mailserver, welche auf einem Praxis-Rechner installiert werden muss, sie ist nicht im DS-Win integriert! Diese Software erhalten Sie von Ihrem "KIM-Anbieter".
- 1.1.5. **KIM-Mail-Adresse:** Eine eindeutige E-Mail-Adresse, unter der die Praxis über KIM erreichbar ist. Diese wird über ein Portal des KIM-Anbieters erzeugt, oft erstmalig im Rahmen der Installation des KIM-Client-Moduls.
- 1.1.6. **KIM-Benutzername:** Über diese Adresse kommuniziert das DS-Win mit dem KIM-Client-Modul. Format: <KIM-Mail-Adr>#<Fachdienst (IP/Host)>#<MandantId>#<ClientSystemId>#<ArbeitsplatzId> z.B.: "MVZ-SH@provider.kim.telematik#10.133.3.20:995#Praxis1#dampsoftdswinplus#Platz1"
- 1.1.7. **SMC-B:** Der Praxisausweis beinhaltet das elektronische Identifizierungsmerkmal (Zertifikat) der Zahnarztpraxis. NICHT jedoch ein Identifizierungsmerkmal der einzelnen in der Praxis arbeitenden Personen, wie Behandler oder Inhaber.
- 1.1.8. **eHBA/HBA:** Der elektronische Heilberufsausweis beinhaltet das elektronische Identifizierungsmerkmal (Zertifikate) des approbierten Heilberuflers. Der Zahnarzt weist sich damit digital persönlich aus. Er enthält 2 PINs. Eine SignaturPIN und eine KartenPIN. WICHTIG: Nach dreimaliger Falscheingabe einer PIN ist diese gesperrt. Mit der entsprechenden PUK (liegt dem HBA in Papierform bei) kann die PIN entsperrt werden, die bisherige(!) PIN ist dann wieder gültig. Da die PIN durch das Entsperren nicht neu vergeben werden kann, muss also die bisherige PIN bekannt sein. Mit der PUK kann die PIN maximal 10x entsperrt werden. Die PIN´s des HBA sind nach 10maligen Entsperren dauerhaft gesperrt und können nicht mehr entsperrt werden. Eine neuer HBA ist dann beim Kartenanbieter zu erwerben. Eine sichere Aufbewahrung der PIN und der PUK ist entsprechend wichtig.
- 1.1.9. **eGK:** Die elektronische Gesundheitskarte ist der Versichertenausweis des Patienten und legitimiert den Patienten als krankenversicherte Person.
- 1.1.10. **eAU:** Die elektronische Arbeitsunfähigkeitsbescheinigung wird über KIM in der ersten Ausbaustufe an die Krankenkassen übermittelt. Sie ersetzt die ausgedruckte AU.
- 1.1.11. **eRezept:** Das elektronische Rezept wird über den Konnektor an den eRezept-Fachdienst der TI gesendet. Dazu ist eine Netzwerkroute zum Konnektor nötig (siehe 3. Abschnitt). Das eRezept soll das ausgedruckte Rezept ersetzen.
- 1.1.12. **eMP:** Der elektronische Medikationsplan wird auf der eGK abgelegt. Die Zustimmung des Patienten ist erforderlich.
- 1.1.13. **NFD:** Der elektronische Notfalldatensatz wird auf der eGK abgelegt. Die Zustimmung des Patienten ist erforderlich. In Notfällen können diese Daten ohne Patientenzustimmung ausgelesen werden. Dieser Notfallzugriff wird protokolliert.
- 1.1.14. **EBZ:** EBZ steht für "Elektronisches Beantragungs- und Genehmigungsverfahren Zahnärzte". Ein häufig verwendetes Synonym ist zum Beispiel "eHKP".
- 1.1.15. **eArztbrief:** Der elektronische Arztbrief wird an e-health-Teilnehmer, welche im VZD registriert sind, versendet. Er ersetzt den klassischen Brief auf Papier- und in E-Mailform.
- 1.1.16. **Freischalten:** Dieser Begriff meint die Aufforderung zum Eingeben der PIN einer Karte (HBA, SMC-B). Er hat nichts mit einer Bedeutung wie "Aktivieren" oder "Entsperren" zu tun! Beispiel: Wird eine Meldung mit ".. die Karte ist nicht freigeschaltet .." anzeigt, dann bedeutet dies, dass auf einem Kartenleser zum Eingeben der PIN aufgefordert wurde, dieses vom Benutzer aber nicht gemacht wurde.
- 1.1.17. **PTV:** "ProduktTypVersion" ist eine Versionsnummer, welche die notwendigen Fähigkeiten von TI-Komponenten, beispielsweise des Konnektors, beinhaltet (z. B. PTV3 beinhaltet "eMP" und "NFD") und aufeinander aufbauen. PTV3 enthält also PTV1 und PTV2 (elektronische Signatur (QES), KIM). PTV4 wird ePA (elektronische Patientenakte) beinhalten.

## **1.2. Allgemeine Voraussetzungen / Erläuterungen (für alle der ab Punkt 1.3. folgenden Fachdienste nötig):**

- 1.2.1. Eine gültige DS-Win-Lizenz (Basic, Plus, Pro) (von Dampsoft).
- 1.2.2. Freischaltung der Produkterweiterung e-health 1.0 (von Dampsoft).
- 1.2.3. Internetzugang Der Konnektor muss permanenten Internetzugang haben, die Arbeitsstationen brauchen für e-health / KIM eine Verbindung zum Konnektor, aber keinen direkten Internetzugang. Allerdings ist bei einer Station ohne Internetzugang an dieser Station keine Fernwartung bei Störungen, kein automatisches Updaten der KIM-Client-Module oder sonstiger Konnektor-Utilitys möglich.

Hinweis: Manche KIM-Installationsprogramme, wie beispielsweise der komfortable RISE-KIM-Installer, benötigen während der Installation eine direkte Internetverbindung.

- 1.2.4. Ein eingerichteter und funktionsfähiger Konnektor mit e-health-Update (mindestens PTV4+, ehealth-Update), Lizenzen zum Zugangsdienst und die Zugangsdaten mit administrativen Berechtigungen für den Konnektor (Info von Ihrem Telematik-Vertragspartner).
- 1.2.5. Der Konnektor muss die TLS-gesicherte Verbindung zwischen ihm und dem KIM-Client-Modul erlauben. Diese kann über ein Zertifikat oder Benutzername/Passwort abgesichert sein und ist im Konnektor einzustellen. Das Dampsoft DS-Win unterstützt alle zugelassenen Methoden. Dampsoft empfiehlt "TLS mit Clientzertifikat", auch wenn dies den regelmäßigen Austausch des Zertifikates zur Folge hat.
- 1.2.6. Die auf \*.telematik und \*.splitdns.ti-dienste.de endenden Domainnamen (FQDN) sind im DNS-Server des Domain Controllers oder des Internetrouters als DNS-Weiterleitungen an den Konnektor einzustellen.
- 1.2.7. Ein eingerichtetes und funktionsfähiges Kartenlesegerät (muss im DS-Win zum Lesen von Versichertenkarten (eGK) genutzt werden können).
- 1.2.8. Ein freigeschalteter/aktivierter Praxisausweis (SMC-B) mit PIN (wird in allen Praxen vorhanden sein, welche bereits Versichertenkarten über Telematik einlesen).
- 1.2.9. Ein freigeschalteter/aktivierte Heilberufsausweis (eHBA, HBA) mit den beiden PINs für "Signatur (QES)" und "Karte" (über die KZV zu beziehen)..
- 1.2.10. Dokumentation und Kenntnisse der Konfiguration des vorhandenen Praxisnetzwerks (Aufbau, Netzwerkrouten, Internetzugang, Aufstellungsort und Zugangsdaten für Konnektor(en) und Kartenlesegerät(e)).
- 1.2.11. Alle Benutzer der e-health-Funktionen sind als Mitarbeiter im DS-Win anzulegen.

#### **Seite 4/14**

## **1.3. Vorraussetzungen / Erläuterungen KIM (ergänzend zu Punkt 1.2.):**

- 1.3.1. Einen Vertrag über den Zugangsdienst mit einem Anbieter (z. B. von Dampsoft/RISE).
- 1.3.2. Ein installiertes und eingerichtetes KIM-Client-Modul. Er wird im Rahmen des e-health 1.0-Vertrags vom Dienstleister des Anbieters zur Verfügung gestellt. Das KIM-Client-Modul ist vergleichbar mit einem Mailserver.

Es empfängt Daten in Form einer E-Mail (pop3/smtp) vom DS-Win, gibt diese Daten zur Verschlüsselung an den Konnektor und sendet sie dann über den Konnektor der Praxis an den Fachdienst der zentralen Telematik-Infrastruktur ("TI-Rechenzentrum").

1.3.3. Das KIM-Client-Modul muss an einer Station installiert und eingerichtet werden, auf der im DS-WIN die Telematikanbindung funktionsfähig eingerichtet ist (das Lesen von SMC-B/HBA muss möglich sein).

Der Grund ist, dass bei der Einrichtung Kartendaten (SMC-B/HBA) abgefragt werden. Nach der Einrichtung könnte das KIM-Client-Modul auf einem anderen Rechner (z. B. Fileserver) dauerhaft gestartet sein. Wie das KIM-Client-Modul inklusive dessen Konfiguration auf eine andere (oder neue!) Station übertragen werden kann, sollte in der Anleitung des Anbieters beschrieben sein.

- 1.3.4. Netzwerkeinstellungen zum Rechner/Server mit dem KIM-Client-Modul (Routen und Firewallausschlüsse der Standardports 465, 995, oder die bei der Installation des KIM-Clients-Moduls abweichend vom Standard gewählten Ports).
- 1.3.5. Der in der Einrichtung des KIM-Client-Moduls erzeugte KIM-Nutzername im Format: <KIM-Mail-Adr>#<Fachdienst (IP/Host)>#<MandantId>#<ClientSystemId>#<ArbeitsplatzId> z.B. **MVZ-[SH@provider.kim.telematik#10.133.3.20:995#Praxis1#dampsoftdswinplus#Platz1](mailto:MVZ-SH@provider.kim.telematik#10.133.3.20:995)**
- 1.3.6. Bei der Installation der KIM-Client-Module sind anbieterunabhängig Netzwerkeinstellungen am Rechner, auf dem das KIM-Client-Modul betrieben wird, vorzunehmen. Beispiel:
	- − Route über den Konnektor zum Fachdienst (100.102.0.0 / 15 per "route add -p 100.102.0.0 mask 255.254.0.0 Konnektor-IP"
	- − Auflösung vom DNS-Namen des Fachdienstes (z.B. "Ib-mail.eqxffm.tsi.kim.telematik" zu 100.102.1.169 und "webportal.eqxffm.tsi.kim.telematik" zu 100.102.1.136) per "hosts-Datei" oder besser (!) Eintrag im DNS-Server des Praxisnetzwerks.
	- − Konkret sind hierbei unbedingt die Anleitungen der Anbieter der KIM-Client-Module zu beachten!
	- − **WICHTIG:** Diese Einstellung sind beim Austausch von Komponenten, wie den Rechnern, zu beachten! Das Anlegen und Führen einer entsprechende Dokumentation ist empfohlen.
- 1.3.7. Wir empfehlen, das erste KIM-Konto über die SMC-B, also als praxisbezogenes Konto anzulegen, damit jeder berechtigte Praxismitarbeiter(in) Nachrichten für die Praxis empfangen kann. Bei einem per HBA angelegten, also behandlerbezogenen Konto, kann nur der Behandler mit Kenntnis seiner HBA-PIN ankommende Nachrichten entschlüsseln und lesbar machen.

## **1.4. Vorraussetzungen / Erläuterungen VZD (ergänzend zu Punkt 1.2.):**

- 1.4.1. Das DS-Win kontaktiert den Verzeichnisdienst (VZD) über den Konnektor.
- 1.4.2. Über Routen und Firewallausschlüsse muss der Konnektor über einen der Standardports 389 (unverschlüsselt) oder 636 (TLS-gesichert) erreichbar sein.
- 1.4.3. Die VZD-Einstellungen sind stationsbezogen, aber praxisübergreifend, da der Verzeichnisdienst für alle Teilnehmer identisch ist.

## **1.5. Vorraussetzungen / Erläuterungen eAU und eArztbrief (ergänzend zu Punkt 1.2.):**

- 1.5.1. Eine eAU wird über den KIM-Client und den Konnektor an den Fachdienst gesendet. Das vorher notwendige Signieren der eAU erfolgt mit dem Behandlerausweis (eHBA) und nur ausnahmsweise mit dem Praxisausweis (SMC-B).
- 1.5.2. Der Verzeichnisdienst (VZD) muss funktionsfähig auf den Stationen eingerichtet sein, an denen diese ausgestellt, signiert und versendet werden sollen.
- 1.5.3. Das KIM-Client-Modul muss funktionsfähig im Praxisnetzwerk eingerichtet und von allen Stationen nutzbar sein.
- 1.5.4. Das Signieren der eAU ist nur an Stationen mit eingerichteter Telematik-Anbindung möglich, da der HBA eingesteckt und die PIN eingeben werden muss. Dies gilt gleichfalls für das Empfangen von möglichen Rückfragen auf eine versandte eAU. Ein Versenden der signierten eAU ist an jeder Station möglich, empfangen allerdings nur an TI-Stationen, da ein Antworten auf eine eAU möglich sein muss.

## **1.6. Vorraussetzungen / Erläuterungen NFD (ergänzend zu Punkt 1.2.):**

1.6.1. Die Notfalldaten (NFD) werden von der Versichertenkarte (eGK) des Patienten gelesen, weswegen an den Stationen, an denen NFD gelesen werden sollen, die Telematikanbindung im DS-Win funktionsfähig eingerichtet sein muss.

## **1.7. Vorraussetzungen / Erläuterungen EBZ (ergänzend zu Punkt 1.2.):**

- 1.7.1. KIM muss funktionsfähig eingerichtet sein (siehe 2. Abschnitt).
- 1.7.2. Weitere Einstellungen im Praxisnetzwerk sind nicht erforderlich.
- 1.7.3. Es gibt drei wesentliche Arbeitsschritte im Rahmen des EBZ:
	- − 1. Elektronischen Antrag erstellen
	- − 2. eAntrag signieren und
	- − 3. eAntrag senden.

Das Erstellen des elektronischen Antrags funktioniert an jeder Arbeitsstation, auch ohne Anbindung an die TI.

Das Signieren und Senden funktioniert ausschließlich an Arbeitsstationen, die an die TI angeschlossen sind, da ein Zugriff auf die Karten (eHBA, eZAA) nötig ist.

## **1.8. Vorraussetzungen / Erläuterungen eMP (ergänzend zu Punkt 1.2.):**

1.8.1. Der elektronische Medikationsplan (eMP) wird von der Versichertenkarte (eGK) des Patienten gelesen, weswegen an den Stationen, an denen der eMP gelesen werden sollen, die Telematikanbindung im DS-Win funktionsfähig eingerichtet sein muss.

## **2. Installation KIM**

#### **Seite 6/14**

## **2.1. KIM-Client-Modul im DS-Win E-Mail-Client einbinden**

Die unter Punkt 1.3 genannten Voraussetzungen müssen erfüllt sein!!

HINWEIS: Eine angepasste Installationsanleitung für unsere Kunden, welche das Dampsoft-RISE-KIM-Client-Modul erworben haben, kann von unserer Webseite unter "Service - Infos für Systembetreuer - 7. e-health- und KIM Installation" als Dokument "703 - Installationsanleitung RISE-KIM von Dampsoft" heruntergeladen werden.

HINWEIS: Für die Einrichtung des KIM-Kontos eines Drittanbieters, das bereits in einem anderen Praxisverwaltungssystem (PVS) genutzt wurde, beachten Sie bitte auch den Punkt 5.1 dieser Anleitung.

Die Einrichtung der Schnittstelle vom DS-Win zum KIM-Client-Modul nehmen Sie im E-Mail-Client vor. Berücksichtigen Sie dabei bitte, dass die Station über eine TI-Anbindung verfügen muss, da eine Karte (SMC-B oder eHBA) gelesen und deren PIN eingegeben werden muss.

Um die Schnittstelle einzurichten, folgen Sie dem Pfad "Einstellungen/e-health/KIM".

Der Reiter "KIM-Konten" der E-Mail-Einstellungen des DS-Win-E-Mail-Client öffnet sich.

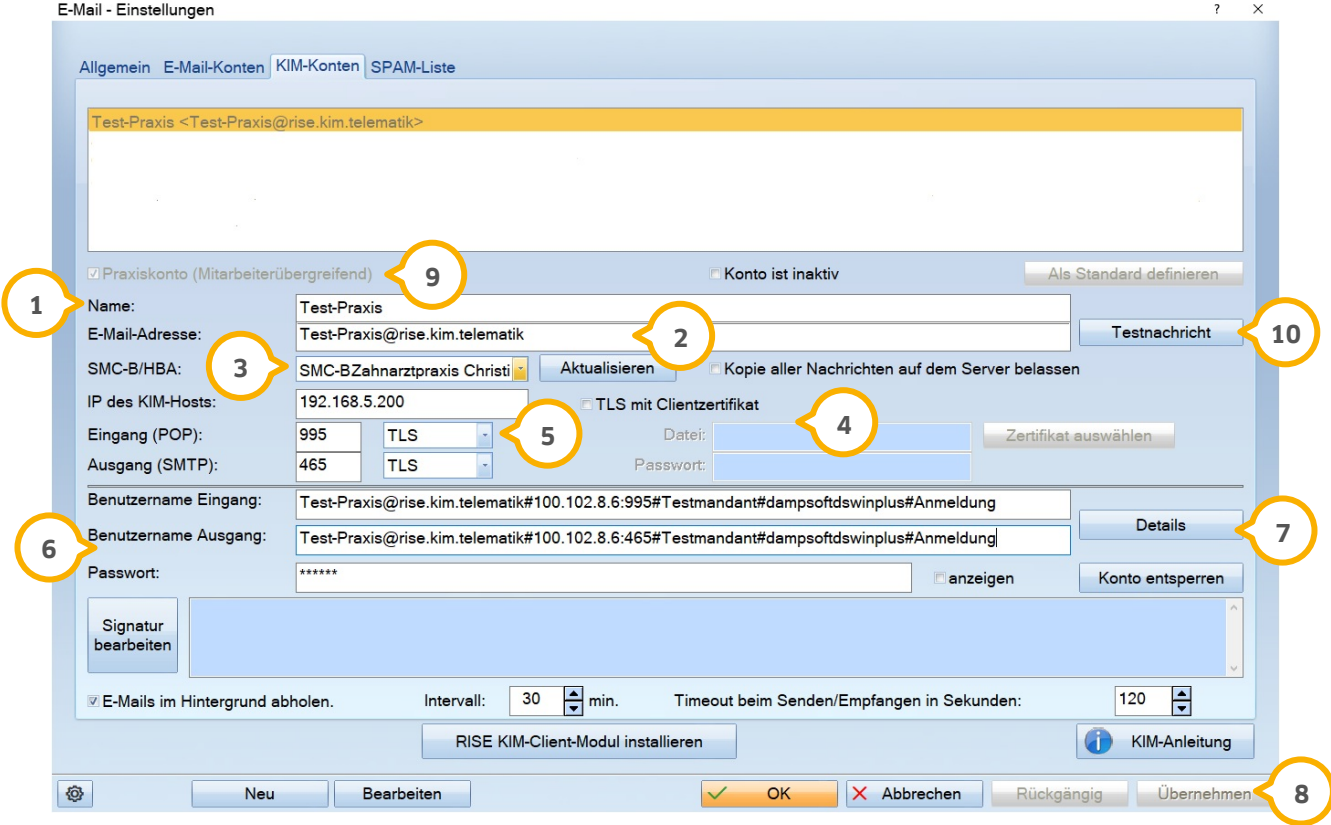

Um ein KIM-Konto anzulegen, klicken Sie auf "Neu" und geben Sie die geforderten Daten ein:

**Name:** Tragen Sie den Anzeigenamen ein, unter dem dieses KIM-Konto im DS-Win angezeigt werden soll. Hier **1** kann ein frei wählbarer Name eingetragen werden, es muss NICHT die KIM-Mailadresse sein.

**E-Mail-Adresse:** Geben Sie Ihre KIM-Mail-Adresse ein. Die KIM-Mail-Adresse richten Sie bei ihrem KIM-Dienst-**2** Anbieter in der Regel während der Installation des KIM-Client-Moduls ein.

**SMC-B/HBA:** Wählen Sie die entsprechende Karte (SMC-B oder HBA), welche dem KIM-Konto zugeordnet ist, aus der Auswahlliste (3). Falls die Karte später gesteckt wurde, kann über die Schaltfläche "Aktualisieren" die Liste aktualisiert werden. Dampsoft empfiehlt, dass erste Konto über den Praxisausweis (SMC-B) anzulegen.

Praxiskonto (Mitarbeiterübergreifend) **:** Das KIM-Konto ist automatisch "mitarbeiterübergreifend", also Haken **9** bei "Praxiskonto (Mitarbeiterübergreifend)", wenn beim Erzeugen der KIM-Mail-Adresse ein SMC-B benutzt wurde. Wurde die KIM-Mail-Adresse über einen HBA erzeugt, so ist es immer "mitarbeiterbezogen, also ohne den Haken bei "Praxiskonto (Mitarbeiterübergreifend)".

Wir empfehlen, beim KIM-Anbieter die erste KIM-Mail-Adresse per SMC-B, und somit praxisbezogen anlegen zu lassen, damit Nachrichten von jedem Mitarbeiter ver-/entschlüsselt und gesehen werden können.

Bei personenbezogene KIM-Mail-Adressen muss immer der Inhaber des HBA anwesend sein, da er den HBA und das Passwort niemals weitergeben darf (macht man bei einer EC-Karte ja auch nicht!!).

**"IP des KIM-Hosts" / Eingang / Ausgang:** Geben Sie in "Eingang" (5) und "Ausgang" (5) die Ports und unter "IP des KIM-Hosts" den Rechner ein, auf dem das KIM-Client-Modul installiert und dessen Mailserver über POP3/SMTP **5** erreichbar ist.

Gemäß Gematik-Vorgaben darf das KIM-Client-Modul:

Bei ungesicherter Verbindung (ohne TLS) nur auf "localhost" / "127.0.0.1" Verbindungen erlauben. Bei gesicherter Verbindung (mit TLS) kann die IP-Adresse des Rechners angegeben werden, auf dem das KIM-Client-Modul installiert ist und als Anwendung oder Prozess läuft.

**"TLS mit Clientzertifikat"④:** Würde die Verbindung zum KIM-Client-Modul (KCM) ein Clientzertifikat erfordern, so wäre dieses hier einzutragen und diese Option anzuhaken. Da standardmäßig in den meisten KCM eine TLS-Verbindung ohne Clientzertifikat eingerichtet ist, sollte bei unklarer KCM-Konfiguration die Anbindung zunächst ohne diese Option versucht werden. Fragen Sie im Zweifel Ihren KIM-Vertragspartner.

Hinweis: Hierbei handelt es sich nicht um das TLS-Clientzertifikat vom Konnektor!

**Benutzername Eingang/Benutzername Ausgang :** Geben Sie unter "Benutzername Eingang" und "Benutzername **6** Ausgang" den bei der Installation des KIM-Client-Moduls erzeugten KIM-Nutzername an. (Format: <KIM-Mail-Adr>#<Fachdienst (IP/Host):port>#<MandantId>#<ClientSystemId>#<ArbeitsplatzId>)

Diese können Sie alternativ über einen Mausklick auf die Schaltfläche "Details" **⑦**, nach anschließender Eingabe, der bei der KIM-Client-Modul-Installation festgelegten Daten, erzeugen lassen. Die einzugebenden Daten entnehmen Sie Ihrem KIM-Client-Modul oder kontaktieren ihren Dienstleister für das KIM-Client-Modul.

**Passwort**: Geben Sie Ihr Passwort (6) ein, das bei der Festlegung der KIM-Mail-Adresse gewählt wurde.

**Schaltfläche "Details":** Eine Art "Eingabeassistent" zum Ermitteln des KIM-Nutzernamens aus den in der KIM-Client-Modul-Installation festgelegten Daten. Dies ist eine Alternative zum Kopieren aus dem KIM-Client-Modul. Auch gibt es KIM-Client-Module, welche den KIM-Nutzernamen nicht zusammenhängend darstellen.

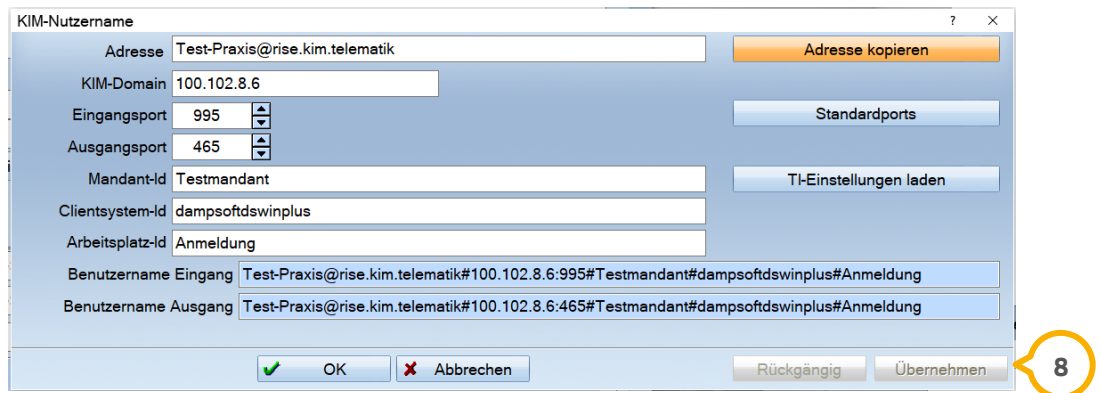

Speichern Sie die Daten, indem Sie auf >>Übernehmen<< oder >>OK<< (8) klicken.

**DAMPSOFT [Version:](#page-0-0)** 1.6

**Seite 8/14**

**Schaltfläche "Testnachricht" :** Testfunktion zum Testen der vorgenommenen Einstellungen. Es wird geprüft, ob **10**die PIN zur angegebenen Karte eingegeben ist (="freigeschaltet"), das, über den KIM-Anbieter installierte, KIM-Client-Modul (KCM) erreichbar ist, über das KCM und den Konnektor eine Mail an den Fachdienst gesendet und dieser wieder empfangen werden kann. Entsprechende Meldungen werden angezeigt.

Beachten Sie, dass dazu auch im DS-Win die Verbindung zum Verzeichnisdienst (VZD) über den Konnektor korrekt eingestellt sein muss (unter "Einstellungen - e-health - VZD").

## **Schemazeichnungen** "KIM+PVS im Praxisnetzwerk":

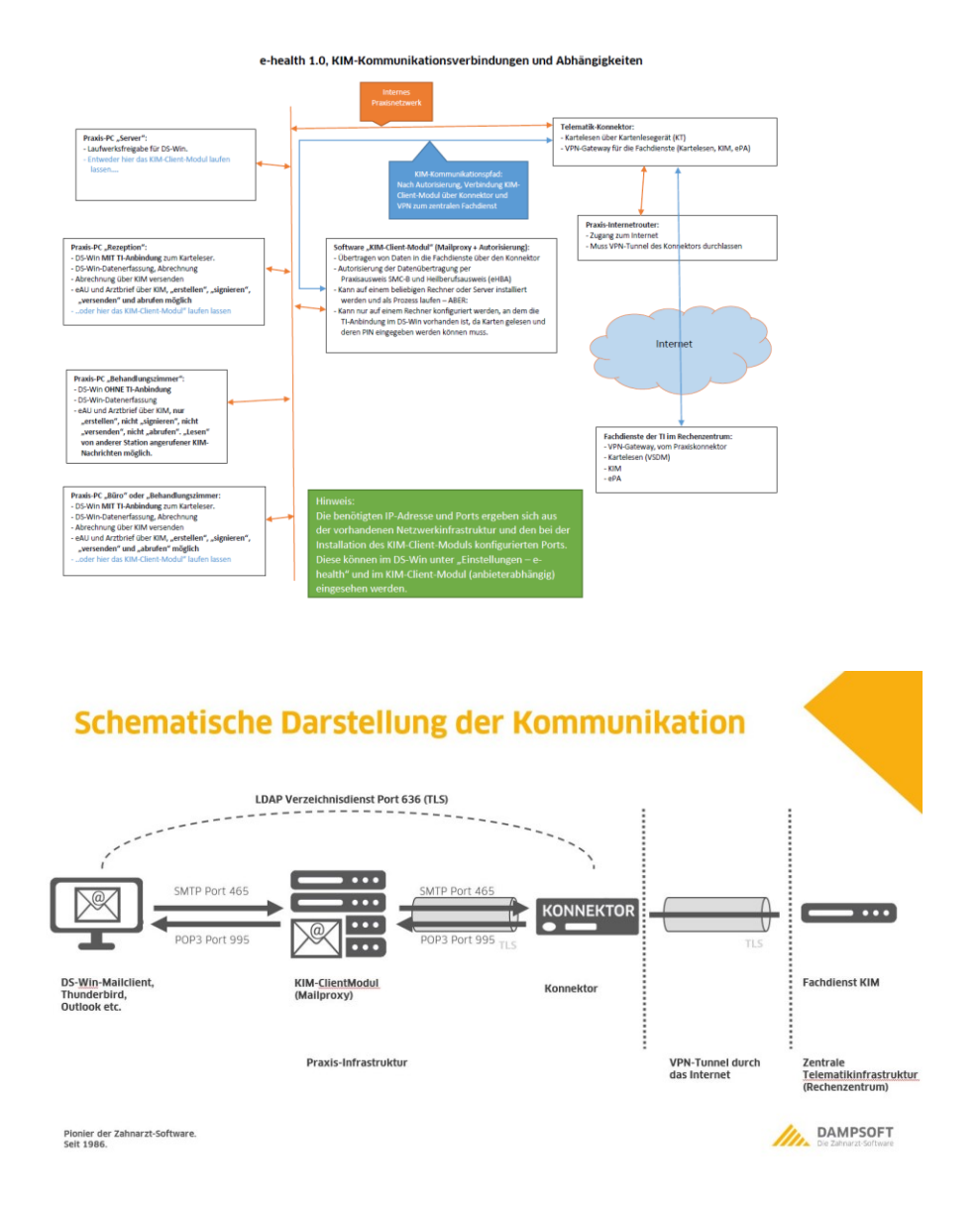

## **Textliche Beschreibung der Kommunikation:**

Der KIM-E-Mailclient im DS-Win baut eine Verbindung zum KIM-Client-Modul (KCM) auf. Das KCM kontaktiert über den Konnektor (Gateway) den jeweiligen Fachdienst in der zentralen Telematik-Infratstruktur (Rechenzentren, beispielsweise bei Arvato).

Aus diesem Grund muss die Route zu den Fachdiensten an den Rechnern hinzugefügt werden, an denen e-health-Funktionen genutzt werden sollen (lokal an der Station per "route"-Befehl oder netzwerkweit per Einstellung im vorhandenen Standardgateway einzurichten).

Vom KCM werden vor der Übertragung die verschiedenen Nachrichten (KIM-Mail, eArztbrief, eAU, eRezept) mit Hilfe des Konnektors und der Karten (SMC-B und HBA) verschlüsselt und auch beim Empfang wieder entschlüsselt. Wegen des erforderlichen Zugriffs auf die Karten können Nachrichten nur von Stationen mit Telematik-Anbindung empfangen und entschlüsselt werden.

Das Erstellen und Versenden von KIM-Nachrichten ist an jeder Station möglich.

## **3.1. eRezept, Voraussetzung und Benutzeranleitung**

## **Die unter Punkt 1.2 genannten Voraussetzungen müssen erfüllt sein !**

HINWEIS: Diese Anleitung beschreibt das Einrichten der Route zum eRezept-Fachdienst. Die Anleitung für unsere Kunden, mit der Beschreibung zum Anwenden des eRezpetes, kann von unserer Webseite unter "Service - Anleitungen & Downloads - Erweiterungen - e-health - "Programmbedienung e-health" heruntergeladen werden.

Ein eRezept wird über den Konnektor an den Fachdienst gesendet. Das vorher notwendige Signieren des eRezeptes erfolgt ausschließlich mit dem Behandlerausweis (eHBA / HBA).

Soll die Route (zu 100.102.0.0/15, Konnektor-IP als Gateway) lokal auf einem Rechner eingerichtet werden, unterstützt das DS-Win wie im Folgenden beschrieben.

Beachten Sie besonders den Hinweis zur DNS-Auflösung unter Punkt 1.2 !

## **3.2. Prüfen und Einrichten der Route zum Fachdienst über das DS-Win**

**Tipp:** Auf einem Rechner, auf dem ein KIM-Client-Modul läuft, sollte die benötigte Route zum eRezept-Fachdienst bereits vorhanden sein, da die Route zum KIM-Fachdienst sehr ähnlich ist. Führen Sie die Prüfung und die Einrichtung deswegen zunächst auf dem KIM-Rechner durch.

Öffen Sie im DS-Win die "Einstellungen – ehealth – eRezept". Der Einstelldialog prüft sofort die Erreichbarkeit des Fachdienstes.

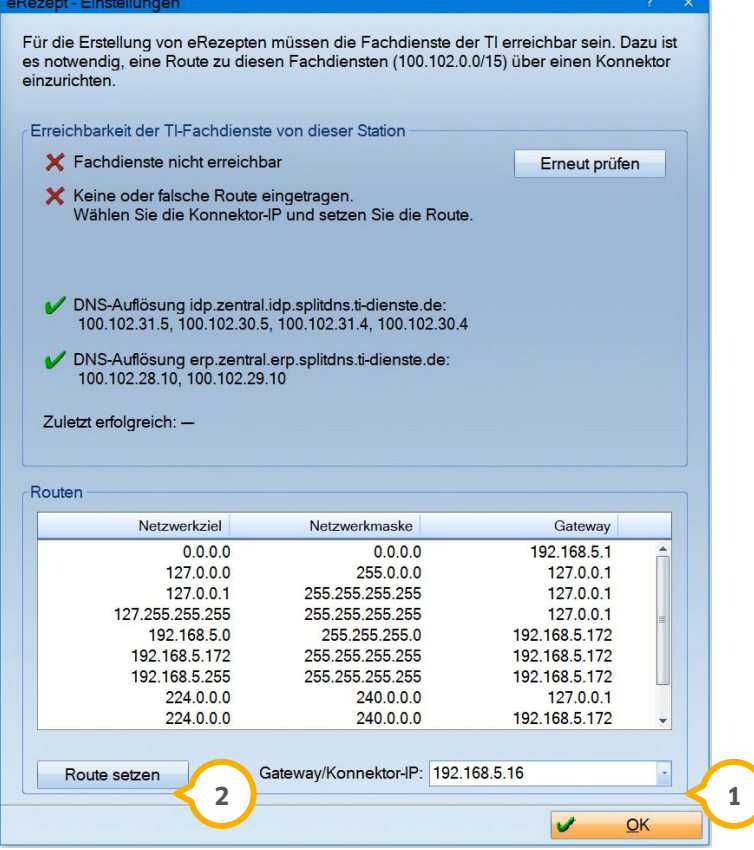

Anzeige, wenn der Fachdienst wegen fehlender Route zum Konnektor nicht erreichbar ist.

**Gateway/Konnektor-IP :** Hier wird automatisch die IP-Adresse Ihres Konnektor eingetragen. Sie können manuell **1** einen anderen auswählen, wenn es mehr als einen Konnektor im Praxisnetzwerk gibt. Um eine Route setzen zu können, muss hier ein Konnektor ausgewählt sein.

**Route setzen :** Über diese Schaltfläche können Sie die Netzwerkroute zum ausgewählten Konnektor für diesen **2**Rechner setzen. Hierzu sind Administratorrechte auf diesem Rechner nötig, welche im Folgenden abgefragt werden.

Folgen Sie genau den Hinweisen am Bildschirm und ziehen Sie erforderlichenfalls Ihren Systembetreuer hinzu.

## **Alternativ zum Anlegen der Route auf jedem einzelnen Rechner können Sie im Standardgateway oder auf dem Domaincontroller die Standardroute für das komplete Praxisnetzwerk festlegen.**

#### **Beispiele für ein korrekt eingerichtetes Routing zum Fachdienst für das eRezept:**

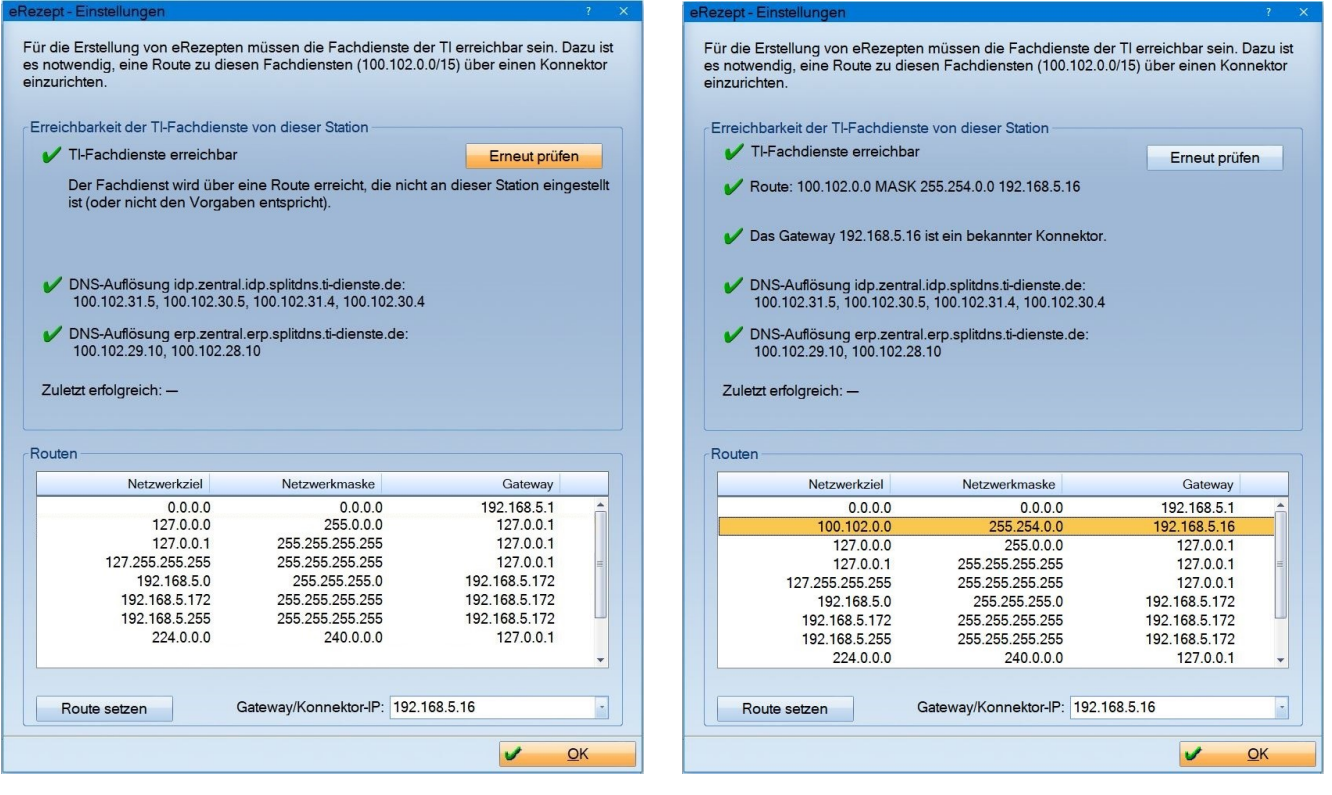

Anzeige für extern gesetzte Route Anzeige bei lokal eingerichteter Route (z.B. über Eintrag im Standardgateway)

## **3.3. Prüfen der Namensauflösung (DNS) zum eRezept Fachdienst**

Testmöglichkeit der benötigten Namesauflösungen (DNS) für das eRezept:

- "nslookup erp.zentral.erp.splitdns.ti-dienste.de" darf keine Fehlermeldung, sondern muss eine IP liefern.
- "nslookup idp.zentral.idp.splitdns.ti-dienste.de" darf keine Fehlermeldung, sondern muss eine IP liefern.

Empfehlung zur Namensauflösung (DNS):

Die auf \*.telematik und \*.splitdns.ti-dienste.de endenden Domainnamen (FQDN) sind im DNS-Server des Domain Controllers oder des Internetrouters als DNS-Weiterleitungen an den Konnektor einzustellen.

## **In diesem Abschnitt geben wir uns bekannte Hinweis und Tipps zu KIM-Produkten anderer Hersteller und nennen Diagnosemöglichkeiten.**

**WICHTIG: Die genannten Informationen sind von uns überprüft, Dampsoft übernimmt keine Gewähr für die Richtigkeit und die Vollständigkeit der Informationen. Fragen Sie im Zweifel den Hersteller des Produktes.**

## **Verbindungstest zum KIM-Client-Modul und Fachdiensten aus dem DS-Win heraus:**

In der KIM-Konto-Einstellung unter "Einstellungen – e-health – KIM" kann die Schaltfläche "Testnachricht" zum Testen der Verbindung vom DS-Win über das KIM-Client-Modul zum KIM-Fachdienst genutzt werden.

Zunächst testet diese Funktion die Verbindung vom DS-Win zum KIM-Client-Modul. Im nächsten Schritt wird dann eine Nachricht über das KIM-Client-Modul und den Konnektor an den Fachdienst gesendet.

Anschließend wird der Empfang und die Entschlüsselung abgewartet. Die Testnachricht muss dann im DS-Win unter "Kommunikation – E-Mail" im Posteingang des KIM-Kontos zu sehen sein.

Bei Verbindungsfehlern sind die Einstellungen im DS-Win-KIM-Konto, im KIM-Client-Modul samt "seinem" Rechner (Firewall, Virenscanner, Routen zum Fachdienst), dem Konnektor und dem Internetzugang (VPN-Tunnel) der Praxis zu untersuchen.

TIPP: Geben Sie im DS-Win der Station, auf der das KIM-Client-Modul als Prozess oder Dienst läuft, bei "IP des KIM-Hosts" testweise "localhost" ein.

## **DS-Win bekommt keine Verbindung zum KIM-Client-Modul, Versand der Testnachricht schlägt fehl:**

Verschiedene Virenscanner sind aufgefallen, die Verbindung zwischen dem DS-Win und dem KIM-Client-Modul und den Versand der Testnachricht zu blockieren. Da es jeden Virenscanner betreffen kann, empfehlen wir bei Verbindungsproblemen testweise(!) den Virenscanner zu deaktivieren und die Verbindung zu Testen. Sollte der Virenscanner ursächlich sein, sind entsprechende Ausnahmen einzutragen.

## **Fehlermeldung, DS-Win bekommt keine Verbindung zum KIM-Client-Modul:**

Die im KIM-Konto vom DS-Win einzustellende "IP des KIM-Hosts" muss auf "localhost" oder "127.0.0.1" eingestellt sein, falls das RISE/Arvato-KIM-Client-Modul auf "Verbindung ohne TLS" eingestellt ist. Dann wäre auch nur ein Einzelplatzbetrieb möglich. Das DS-Win und das KIM-Client-Modul müssten also auf demselben Rechner eingerichtet sein und die KIM-Anbindung könnte nur dort genutzt werden.

Erfolgt hingegen die Verbindung zum KIM-Client-Modul mit einer TLS-Variante, muss in den Einstellungen des KIM-Kontos im DS-Win unter "IP des KIM-Hosts" die IP-Adresse des Rechners eingestellt werden, auf dem das KIM-Client-Modul als Anwendung oder Prozess läuft. Bei dieser zu empfehlenden Konfiguration ist der KIM-Client vom DS-Win aller Stationen nutzbar.

## **Bekannte IP-Adressen der Fachdienste (müssen über den Konnektor als Gateway erreichbar sein):**

Diese sind am Rechner/Server, auf dem das KIM-Client-Modul läuft, als Route über den Konnektor anzulegen:

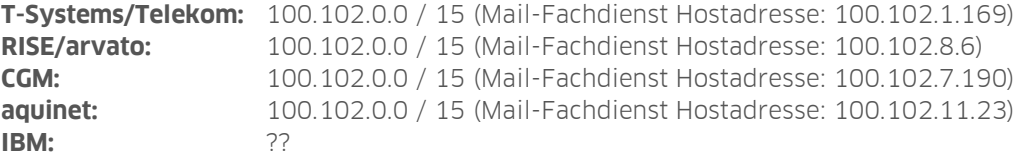

Entweder per (route -p add 100.102.0.0 MASK 255.254.0.0 <Konnektor IP Adresse>) auf dem Rechner mit dem KIM-Client-Modul oder als Route im Standardgateway des Praxisnetzwerkes anzulegen.

#### **Namensauslösung (DNS) zum Auflösen der Fachdienste aus dem Praxisnetz über den Konnektor:**

Entweder über einen Eintrag in der hosts-Datei oder besser(!) als Eintrag im DNS-Server des Praxisnetzwerkes:

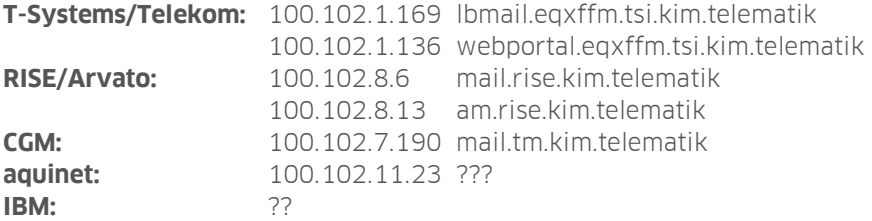

Empfehlung zur Namensauflösung (DNS):

Die auf \*.telematik und \*.splitdns.ti-dienste.de endenden Domainnamen (FQDN) sind im DNS-Server des Domain Controllers oder des Internetrouters als DNS-Weiterleitungen an den Konnektor einzustellen.

Testmöglichkeit der benötigten Namensauflösungen (DNS) für das eRezept:

"nslookup erp.zentral.erp.splitdns.ti-dienste.de" darf keine Fehlermeldung, sondern muss eine IP liefern. "nslookup idp.zentral.idp.splitdns.ti-dienste.de" darf keine Fehlermeldung, sondern muss eine IP liefern.

#### **HBA / eHBA, Entsperren der Transport-PIN:**

Nach dreimaliger Falscheingabe der Transport-PIN ist diese gesperrt und kann auch mit der PUK nicht entsperrt werden.

#### **HBA / eHBA, Entsperren von SignaturPIN und KartenPIN:**

Nach dreimaliger Falscheingabe der PIN ist diese gesperrt.

Mit der entsprechenden PUK (liegt dem HBA in Papierform bei) kann die PIN entsperrt werden, die bisherige(!) PIN ist dann wieder gültig. Da die PIN durch das Entsperren nicht neu vergeben werden kann, muss also die bisherige PIN bekannt sein.

Mit der PUK kann maximal 10x entsperrt werden. Die PINs des HBA sind nach 10maligen Entsperren dauerhaft gesperrt und können nicht mehr entsperrt werden. Eine neuer HBA ist dann beim Kartenanbieter zu erwerben. Eine sichere Aufbewahrung der PIN und der PUK ist entsprechend wichtig.

#### **CGM-KIM-Client-Modul, Tipps zur Installation:**

Es ist die aktuelle JavaRuntime (JRE) zusätzlich zu installieren.

Der Installer des KIM-Client-Moduls scheint dies nicht zu tun und auch nicht darauf hinzuweisen.

Die Installation der JRE ist von der Praxis, dem DVO oder der Systembetreuer manuell herunterzuladen und zu installieren. Dampsoft-Mitarbeiter können dies aus rechtlichen Gründen nicht für die Praxis durchführen.

**Seite 1/14**

## **5.1 Einrichtung des KIM-Kontos eines Drittanbieters im DS-Win im Rahmen des Wechsels zum DS-Win**

Wir gehen davon aus, dass KIM in Ihrem bisherigen Praxisverwaltungssystem (PVS) eingerichtet ist und funktioniert.

Für die Einrichtung im DS-Win werden die folgenden Informationen benötigt:

- 1. Ihre KIM-Mail-Adresse
- 2. Das Passwort für Ihre KIM-Mail-Adresse
- 3. Die Kenntnis mit welcher SMC-B bzw. mit welchem HBA das KIM-Konto verknüpft ist.
- 4. Die IP-Adresse des Rechners auf dem das KIM-Client-Modul (KCM) ihres KIM-Anbieters installiert ist.
- 5. Der Eingangs-Port (POP) für die Kommunikation zwischen dem PVS und dem KCM
- 6. Der Ausgangs-Port (SMTP) für die Kommunikation zwischen dem PVS und dem KCM
- 7. Die KIM-Domain-IP-Adresse Ihres KIM-Anbieters
- 8. Der Eingangs-Port (POP) für die Kommunikation zwischen dem KCM und dem Fachdienst
- 9. Der Ausgangs-Port (SMTP) für die Kommunikation zwischen dem KCM und dem Fachdienst
- 10. Ein Aufrufkontext bestehend aus Clientsystem-ID, Mandant-ID und Arbeitsplatz-ID, der für einen Zugriff auf die unter Punkt 3. genannte SMC-B/HBA konfiguriert ist. Sofern an der Station bereits die Telematik-Anbindung im DS-Win eingerichtet ist, kann dieser Aufrufkontext über Details/Schaltfläche "TI-Einstellungen laden" übernommen werden.

Da diese Angaben auch für die Nutzung des KIM-Kontos in Ihrem bisherigen PVS erforderlich sind, sollten Sie diese Angaben Ihrem bisherigen PVS entnehmen können. Bei Fragen hierzu empfehlen wir, die Anleitung bzw. den Support Ihres bisherigen PVS zu konsultieren.

Wenn zusätzlich das KCM auf einen anderen Rechner migriert werden soll, beziehen Sie hier bitte bei Fragen zur Vorgehensweise die Anleitung bzw. den Support Ihres KIM-Anbieters mit ein.

Die Einrichtung im DS-Win nehmen Sie dann bitte gem. Punkt "2.1. KIM-Client-Modul im DS-Win E-Mail-Client einbinden" dieser Anleitung vor.

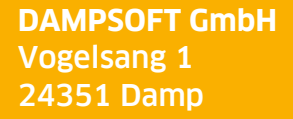

T 04352 9171-16 F 04352 9171-90 info@dampsoft.de www.dampsoft.de

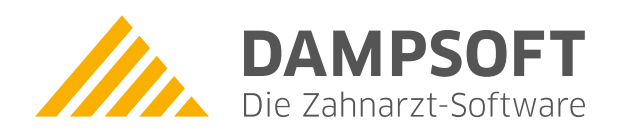

**Pionier der Zahnarzt-Software. Seit 1986.**